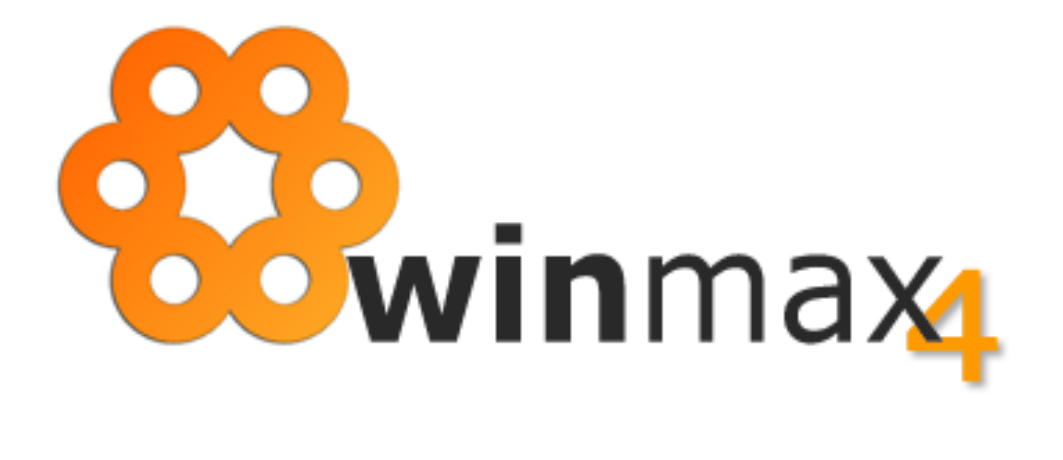

# **ADENDA AO MANUAL VERSÃO 1.31**

## COPYRIGHT

Esta adenda foi elaborada pela ItBase – soluções informáticas S.A. ("**ItBase**"), tendo sido redigida ao abrigo do novo acordo ortográfico.

Esta adenda é entregue aos clientes ITBASE não podendo ser divulgada, comentada ou copiada, no todo ou em parte, sem o prévio consentimento, por escrito, da **ItBase**.

**© 2014-2022 ItBase – Todos os direitos reservados.**

## ADENDA À VERSÃO 1.31

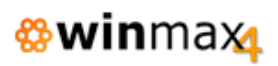

# ÍNDICE

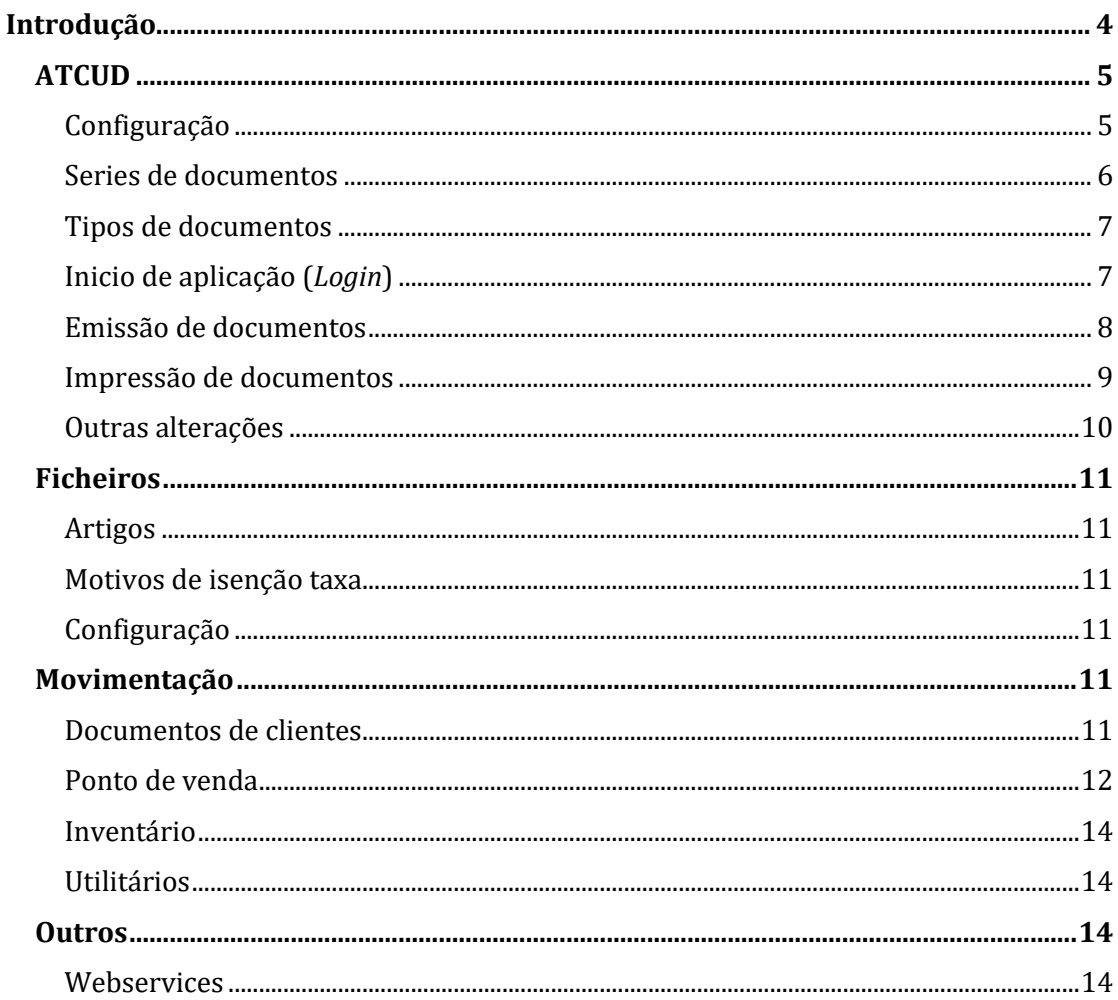

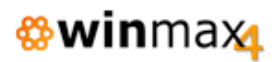

# ÍNDICE DE FIGURAS

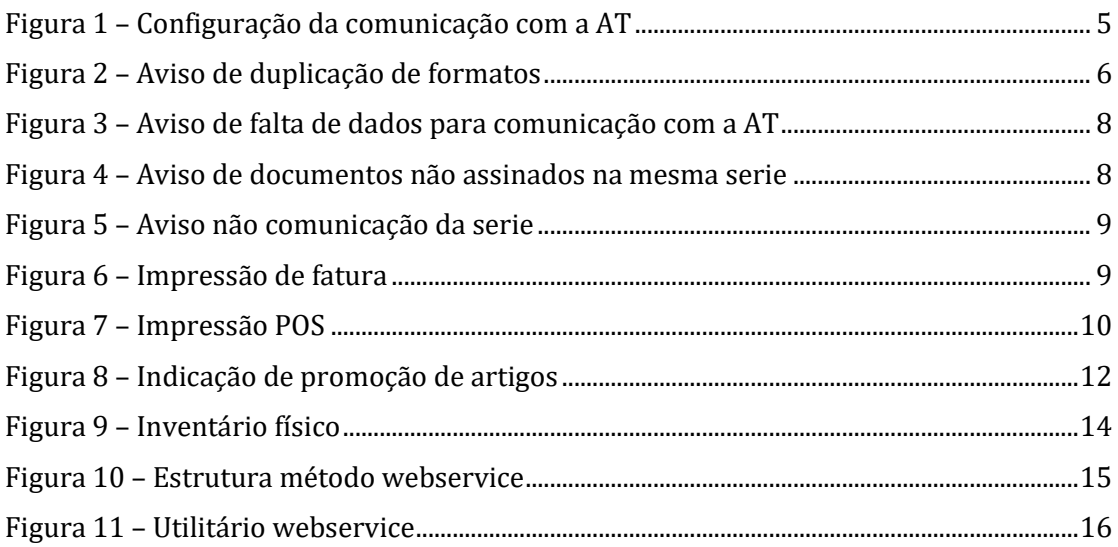

## **INTRODUÇÃO**

Esta adenda ao manual da aplicação *Winmax4* é referente a alterações incorporadas na mais recente versão da aplicação, a versão 1.31.

Esta adenda faz referência à implementação de novas funcionalidades, bem como correções/otimizações e alteração a funcionalidades existentes. Das várias alterações introduzidas, destacam-se:

- Implementação comunicação de inicializações de séries de documentos à Autoridade Tributária (Portugal)
- Inclusão do ATCUD nos documentos emitidos (Portugal);
- Inclusão de nova opção para permitir o "fecho" de inventários.
- Novo método de webservice para a realização de pedidos de mesas.

## **ATCUD**

Como definido no nº 3 do artigo 7º do Decreto Lei n~28/2019, nas faturas e outros documentos fiscalmente relevantes, deve constar um código QR e um código único de documento (ATCUD).

O ATCUD é composto por um código de validação da série, o caracter separador «-» e o número do documento, e a sua utilização é obrigatória a partir de 1 de janeiro de 2023. Este código de validação é gerado pela AT, sendo único para cada série e tipo de documento.

O winmax4 comunica as séries na primeira utilização de cada série, sendo que é necessário para tal que haja ligação à internet.

A partir do dia 15 de dezembro de 2022, após a autenticação para entrar na aplicação, se os dados de comunicação à AT não estiverem preenchidos corretamente ou se existirem séries de tipos de documentos duplicadas a aplicação irá alertar os utilizadores. A partir do dia 1 de janeiro de 2023, caso o problema persista, a aplicação irá impedir a emissão de documentos até que o mesmo seja solucionado.

#### **CONFIGURAÇÃO**

A opção de configuração já existente em Ficheiros > Configuração > "Comunicação de documentos" passou a ter a designação "Autoridade Tributária".

Além das opções existentes para comunicar documentos de transporte e comerciais, passou a ter nova opção relacionada com a comunicação de séries (Separador "Séries"). Este endereço é preenchido automaticamente.

Devem ser preenchidos também os campos relativos ao subutilizador da AT. A criação de subutilizador na AT ou a edição do subutilizador atual na AT deve ter permissão para comunicação de séries por webservice.

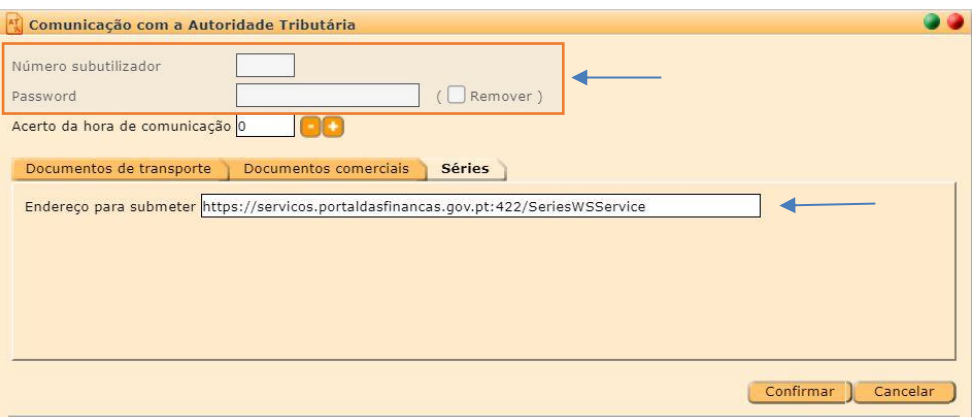

**Figura 1 – Configuração da comunicação com a AT**

<span id="page-4-0"></span>Ao confirmar a configuração da comunicação com a Autoridade Tributária, serão efetuadas diversas validações para confirmar se os dados estão corretos.

*<b>* winmax

Será feita de seguida uma validação das séries existentes na aplicação para verificar se existem séries/tipos de documentos diferentes que geram o mesmo formato. Se tal acontecer será mostrado um aviso e devem por isso ser revistas as séries para evitar tal situação.

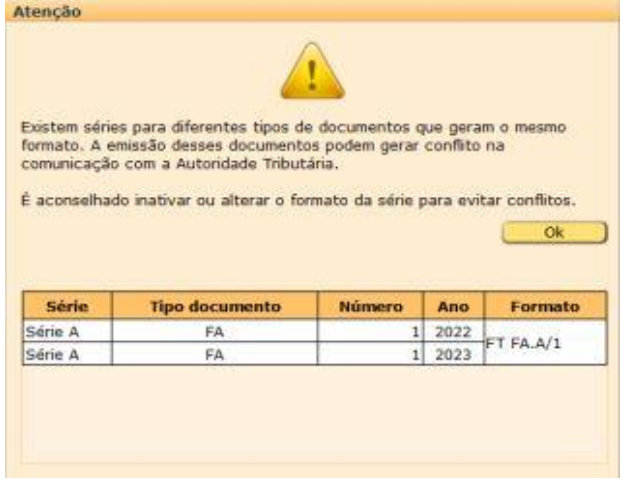

**Figura 2 – Aviso de duplicação de formatos**

#### <span id="page-5-0"></span>**SERIES DE DOCUMENTOS**

As séries a comunicar à Autoridade Tributária têm limitações no conteúdo/formato:

- Apenas deve permitir caracteres alfanuméricos, ponto, sublinhado e traço;
- Deve iniciar e terminar com caracteres alfanuméricos;
- Os caracteres não alfanuméricos não podem estar de seguida.

Dessa forma a aplicação passou a validar no preenchimento do formato, se está de acordo com essas as limitações.

#### • **Duplicação**

Ao confirmar a criação/edição de uma série, será feita uma validação para certificar que não existem séries que geram o mesmo formato.

Se houver alguma duplicação de formatos entre diferentes séries e/ou tipos de documentos, será mostrado um aviso com as séries em questão.

Caso a série em edição esteja na lista, não será permitida a confirmação enquanto não for resolvida a questão de duplicação.

Para evitar a duplicação, as séries devem conter o ano no formato ou ter a opção para não reiniciar no início do ano.

#### • **Anulação**

A Autoridade Tributária apenas permite a anulação de séries se estiverem ativas e no dia em que foram registadas (ou dia seguinte).

Como no winmax4 a série é registada apenas quando a emissão do primeiro documento, não é necessário comunicar a anulação com a AT (depois de usada num documento, o winmax4 já não é permitido anular).

#### • **Finalização**

Atualmente é possível bloquear as séries quando estas estão inativas. Na versão atual esta operação de bloqueio comunica com a Autoridade Tributária, indicando que a série está finalizada (enviando qual o último número emitido).

#### • **Formação**

Para testar esta funcionalidade em ambientes de teste ou de demonstração, deve-se na configuração utilizar o servidor de testes da Autoridade Tributária (porta 722).

#### **TIPOS DE DOCUMENTOS**

Para manter coerência com a série comunicada à Autoridade Tributária, passou a não permitir alterar a designação SAF-T e utilização SAF-T, após terem sido emitidos documentos com o tipo de documento.

Na confirmação da edição de um tipo de documento, é feita a validação da duplicação das séries para certificar que as alterações efetuadas não geram conflito com outros tipos de documentos.

#### **INICIO DE APLICAÇÃO (***LOGIN***)**

A partir do dia 15 de dezembro de 2022, após a autenticação serão efetuadas diversas verificações para alertar o utilizador caso haja alguma situação que possa impedir o funcionamento correto.

A partir de 1 de janeiro de 2023, como a comunicação das séries é obrigatória, é verificado se os dados de comunicação com a Autoridade Tributária estão definidos. Se os dados não estiverem preenchidos, o utilizador será altertado.

Se os dados de comunicação estiverem definidos, será feita uma tentativa de ligação aos serviços de comunicação das séries para verificar se os dados estão corretos (e se o utilizador tem acesso). Caso ocorra algum problema, o utilizador será alertado para verificar os dados. Se a comunicação for efetuada com sucesso, serão lidas as séries já comunicadas (caso existam) e atribuídas às séries existentes na aplicação.

O terceiro teste efetuado ao iniciar a aplicação é se existem séries duplicadas.

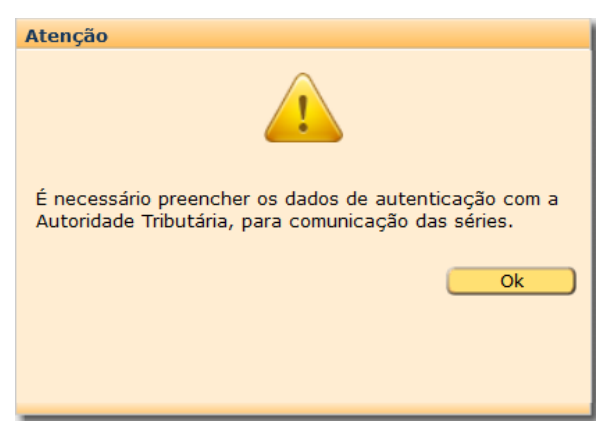

**Figura 3 – Aviso de falta de dados para comunicação com a AT**

#### <span id="page-7-0"></span>**EMISSÃO DE DOCUMENTOS**

Para emitir documentos é necessário que não haja duplicação de séries.

A partir de 15 de dezembro de 2022, esta validação é feita ao entrar na emissão de documentos e caso exista duplicação, avisa o utilizador. Antes do dia 1 de janeiro de 2023 ainda é permitida a emissão de documentos nestas condições.

Como o ATCUD é necessário em todos os documentos entregues ao cliente (juntamente com o código QR), a aplicação passou a gerar o *hash* em todos os documentos que tenham designação SAF-T.

Essa alteração não deverá afetar a emissão de documentos standard, no entanto afeta documentos emitidos na opção de orçamentação. Estes documentos não geravam *hash* e vão passar a gerar. Essa alteração faz com que não seja possível continuar a mesma série desses documentos. Deve-se por isso criar nova série para os documentos de orçamentação.

<span id="page-7-1"></span>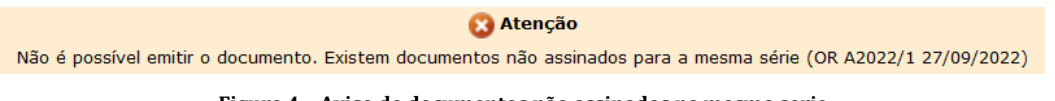

**Figura 4 – Aviso de documentos não assinados na mesma serie**

#### • **Fecho de documentos**

Com a configuração correta, no fecho do primeiro documento de uma nova série (não comunicada anteriormente), a aplicação comunica com a Autoridade Tributária de forma a obter o código de validação. Esse código é guardado e utilizado na emissão de outros documentos da mesma série.

A comunicação da série inclui o tipo de documento, designação SAF-T e número do primeiro documento a ser emitido com o código de validação. Desta forma é permitido continuar uma série anterior, sendo que apenas os novos documentos incluem o ATCUD.

Caso não consiga comunicar a série, mostra um aviso ao utilizador e não permite fechar o documento.

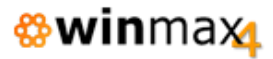

No registo de eventos ficam guardadas as mensagens mais detalhadas da razão pela qual não conseguiu comunicar a série.

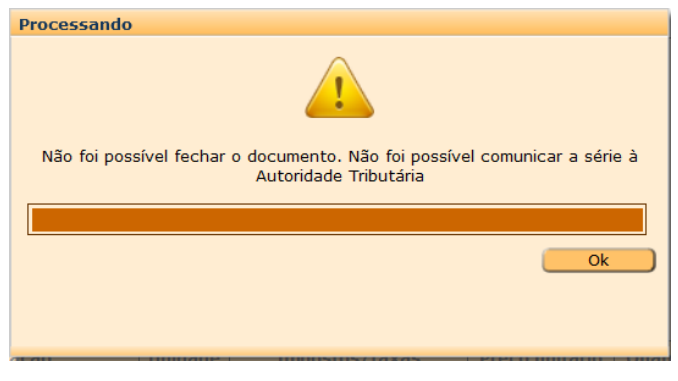

**Figura 5 – Aviso não comunicação da serie**

#### <span id="page-8-0"></span>• **Ponto-de-Venda**

Na consulta de documentos para devolução, é possível selecionar um documento usando o código ATCUD ou pelo código QR.

#### • **Emissão de recibos**

O pagamento de documentos também foi atualizado de modo a comunicar a série e gerar o ATCUD.

#### **IMPRESSÃO DE DOCUMENTOS**

Os impressos foram atualizados para incluir o ATCUD. O código QR passou a incluir o ATCUD (elemento H) e a ser visível em todas as páginas.

Para atualizar os impressos personalizados, o nome do campo a utilizar será "txtAT-CUD", colocado obrigatoriamente por cima do código QR.

Nos impressos de POS, o ATCUD substitui o código do documento (que estava a ser impresso por cima do código QR).

<span id="page-8-1"></span>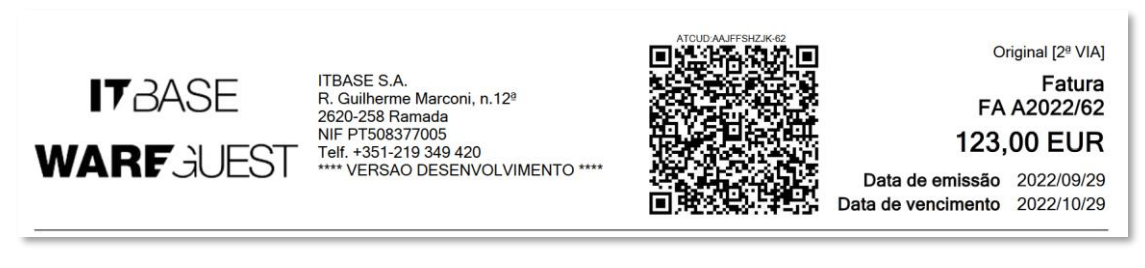

**Figura 6 – Impressão de fatura**

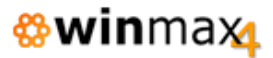

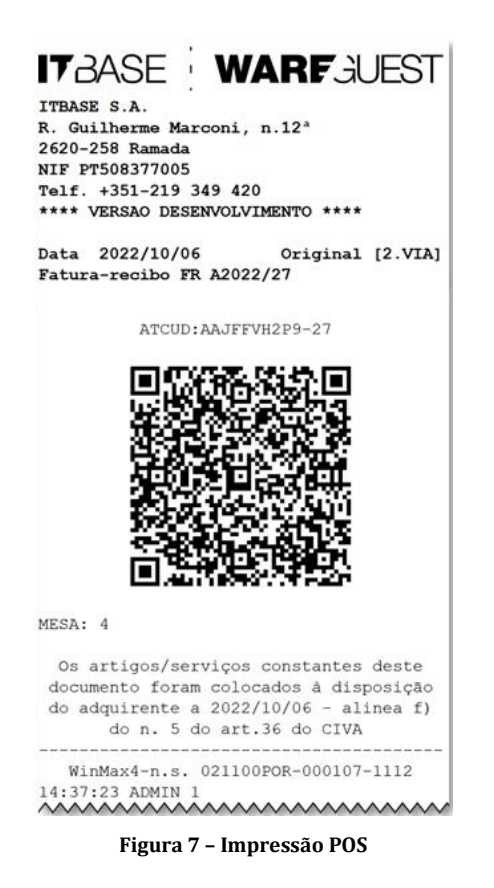

#### <span id="page-9-0"></span>**OUTRAS ALTERAÇÕES**

#### • **Comunicação de documentos eletrónicos (EDI)**

Na comunicação de documentos eletrónicos via EDI e na exportação de documentos no formato CIUS-PT, o elemento referente passou a ser preenchido com o ATCUD (código validação-número documento). Nos documentos que não têm ATCUD (emitidos anteriomente), continua a enviar o código «0».

#### • **Exportação do SAF-T PT**

Na exportação do SAF-T PT, o elemento ATCUD passou a ser preenchido com o ATCUD (código validação-número documento). Nos documentos que não têm ATCUD (emitidos anteriormente), continua a enviar o código «0».

### **FICHEIROS**

#### **ARTIGOS**

#### *Espaços no código*

Foi reposta a funcionalidade de permitir ter espaços nos códigos dos artigos, passando a remover apenas os espaços no início e no final.

NOTA: Para instalações localizadas em Cabo Verde, continua a remover todos os espaços no código do artigo, visto ser um requisito na comunicação eletrónica de documentos.

#### **MOTIVOS DE ISENÇÃO TAXA**

#### *Informação adicional*

Foram adicionados os motivos de isenção 'M19' e 'M43'.

Passou a existir também um novo campo nos motivos de isenção com a informação adicional. Por omissão, este campo é preenchido com as normas aplicáveis (em Portugal).

Na impressão pode-se usar nos detalhes o datafield com «TaxExemptionReasonDesignation» e «TaxExemptionReasonExtraInformation».

#### **CONFIGURAÇÃO**

#### *Documentos eletrónicos*

Foram adicionados na configuração dos documentos eletrónicos os campos, necessários para novas funcionalidades da Saphety: Capital social, Endereço eletrónico e Código da certidão permanente.

### **MOVIMENTAÇÃO**

#### **DOCUMENTOS DE CLIENTES**

#### *Exportação CIUS-PT*

Verificou-se que a exportação CIUS-PT não está a converter corretamente o preço unitário quando a unidade não tem código EDI. Esta situação foi agora revista.

#### *Comunicação eletrónica de documentos*

Foi otimizado o modo como a aplicação gere as tentativas de comunicação de documentos eletrónicos em caso erro no envio. Para alem de voltar a tentar a comunicação continuamente, após certo número de tentativas falhadas, reinicia o pedido de comunicação.

#### **PONTO DE VENDA**

#### *Aviso artigos em promoção*

Foi implementado um ícone de indicação ao utilizador que o artigo se encontra em promoção, e que ainda não tem as quantidades suficientes para essa promoção ficar efetiva.

Como é indicado na Figura 8, na promoção leva X paga Y (neste exemplo leva 2 paga 1), o artigo "Diversos" tem o ícone a referenciar a promoção, visto ter sido lançada apenas 1 quantidade.

Também ao clicar na linha do artigo, é feita referência à promoção em vigor.

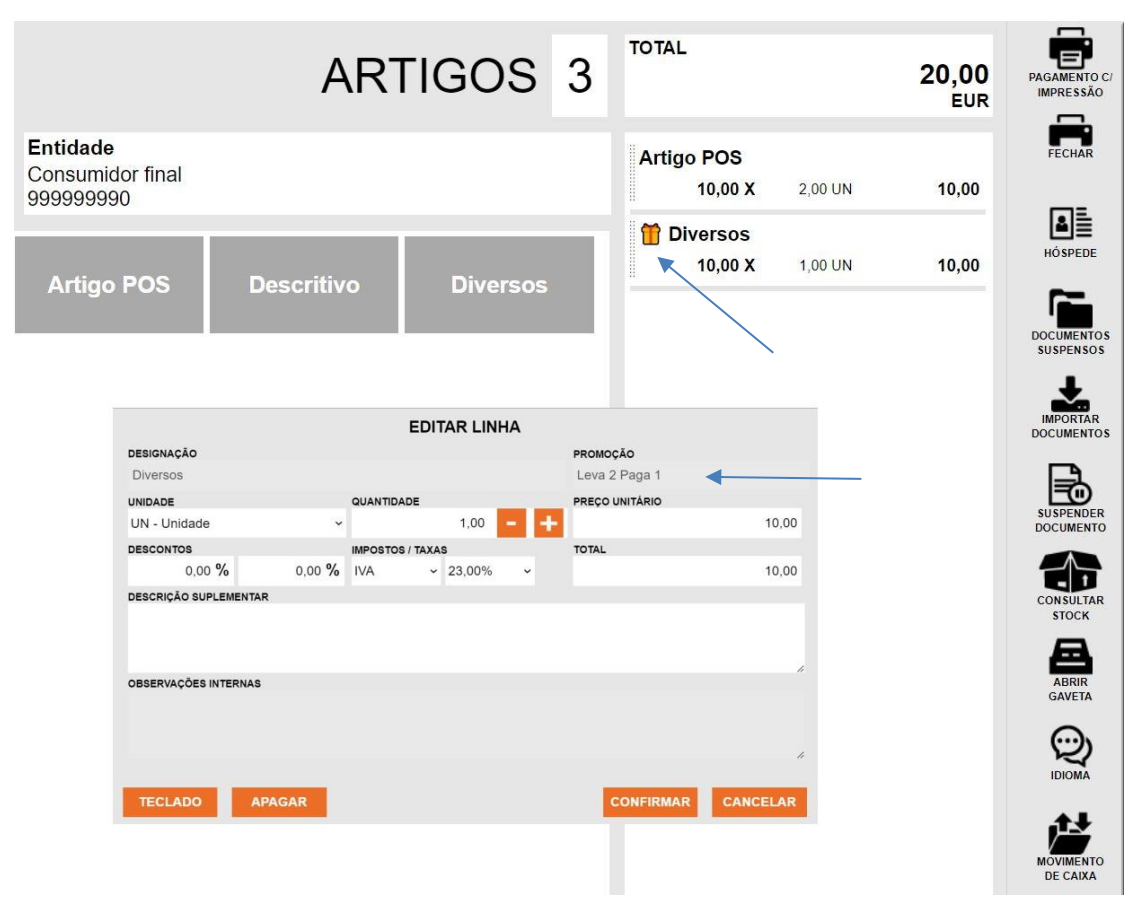

**Figura 8 – Indicação de promoção de artigos**

#### *Descontos extras/holds*

<span id="page-11-0"></span>Foi alterada a forma como os descontos aplicados aos artigos principais influenciam os artigos interligados (extras/holds). Os descontos passaram também a ser aplicados neste tipo de artigos.

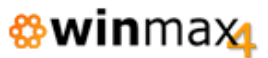

#### *Devoluções - armazém*

Verificou-se que as trocas/devoluções não estavam a associar corretamente o armazém no caso em que a troca é feita numa zona de serviço diferente de onde se processou a venda (ex: vender artigo na loja A, ir devolver a loja B).

O stock do artigo passou a ficar associado ao armazém da loja em que foi feita a devolução.

#### *Gratificações*

Verificou-se que o cálculo das gratificações se encontrava incorreto quando eram utilizados artigos do tipo menu, pois duplicava o valor devido aos componentes. Esta situação foi agora revista.

#### *Emitir Crédito*

Verificou-se que a opção de emitir crédito no POS não se encontrava visível se o documento consultado tivesse dado origem a uma conta. Esta situação foi agora revista.

#### *Lançamento de artigos devolução*

Verificou-se um procedimento incorreto no processo de lançamento de um artigo que lança automaticamente um artigo de devolução, em que este último pede a quantidade. Esta situação foi agora revista.

#### *Fecho de documento*

Foram implementadas verificações adicionais no fecho dos documentos para garantir a inexistência de situações do registo incorreto do tipo de pagamento em casos excecionais (falha de ligação à rede, etc.).

#### *Cashlogy*

Foram detetados alguns procedimentos incorretos aquando da utilização do periférico Cashlogy, nomeadamente:

- Arranque do periférico pela primeira vez no dia, clicando no método de pagamento (abria a janela desaparecendo logo de seguida), não sendo dado feedback ao utilizador que o periférico se encontra em stand-by/fase de inicialização.

- Consequentemente, o processo de pagamento poderia gerar a realização do respetivo pagamento de uma mesa sem que esta ficasse efetivamente fechada.

#### *Ícone espera de resposta*

Foi incorporado uma indicação visual em forma de um ícone animado aquando dos pedidos de lista de hospedes ou informação de hospede do Inovguest, para que o utilizador tenha *feedback* quando as comunicações estão lentas ou tenham sido interrompidas.

#### **INVENTÁRIO**

#### *Opção fechar inventário*

Foi implementada uma opção para fechar/abrir um inventário. Uma vez fechado, não permite fazer qualquer alteração (quantidades, adicionar/remover linhas, etc.).

Foram criados acessos para esta opção nos grupos de acessos de utilizadores.

| Inventário do dia «18/11/2022» para o armazém «Armazem 2» |                                          |                       |              |            |
|-----------------------------------------------------------|------------------------------------------|-----------------------|--------------|------------|
| Inventário<br>Artigos                                     |                                          |                       |              |            |
| Fechar                                                    |                                          |                       |              |            |
| Código                                                    | Designação                               | <b>Unidade</b>        | Qtd anterior | Quantidade |
| 23                                                        | Sumo Laranja                             | UN                    | 0,00         | 110,00     |
| 24                                                        | Ice-tea                                  | <b>UN</b>             | 0,00         | 50,00      |
| 256                                                       | Cafe                                     | <b>UN</b>             | 0,00         | 200,00     |
|                                                           |                                          |                       |              |            |
|                                                           | $M-1$<br>44 1/1<br>$\blacktriangleright$ | $\blacktriangleright$ |              |            |
| Código                                                    | <b>Unidade</b><br>Designação             | Qtd anterior          | Quantidade   | Dif        |
| $\overline{\rho}$                                         | $\checkmark$                             |                       | 0,00         | 0,00       |

**Figura 9 – Inventário físico**

#### <span id="page-13-0"></span>**UTILITÁRIOS**

#### *Ficheiro SAF-T*

Foi implementado o arredondamento dos preços unitários dos artigos para as 4 decimais na exportação do ficheiro SAF-T, isto para evitar diferenças de valores devido aos arredondamentos na aceitação do ficheiro por parte da AT.

### **OUTROS**

#### **WEBSERVICES**

#### *Webservice pedidos*

Foi criado um método de webservice para a realização de pedidos de mesas.

O método «*AddRequests*» (com a estrutura definida no Winmax4AddRequestsRQ.xsd) permite efetuar pedidos em mesas definindo uma série de configurações, nomeadamente:

- O método permite efetuar pedidos em mesas normais, podendo escolher a primeira mesa disponível, ou uma mesa específica.
- Os pedidos podem ser de artigos normais, matriz, com lotes, números de série, revista, compostos e incluir descritivos, extras, holds e menus.
- É possível incluir outras propriedades tal como separador, número do split, número de pessoas, número do *beep*, entidade, login/pass de autenticação extra.
- Inclui várias validações, tal como já acontece no POS, como o mínimo e máximo de descritivos, extras e holds, bem como se o menu tem o número correto de respostas (e se os artigos podem ser resposta).

```
Winmax4AddRequestsRQ.xsd - Notepad
File Edit Format View Help
<?xml version="1.0" encoding="utf-8"?>
<xs:schema_id="Winmax4AddRequestsRO" version="1.17" targetNamespace="urn:Winmax4AddRequestsRO"
 <xs:element name="Winmax4AddRequestsRQ" type="w4AddRequestsRQ"></xs:element>
 <xs:complexType name="w4AddRequestsRQ">
   <xs:sequence>
     <xs:element name="Header" type="w4RequestHeader" minOccurs="0"></xs:element>
     <xs:element name="Details" type="w4RequestDetails"></xs:element>
   </xs:sequence>
 </xs:complexType>
 <xs:complexType name="w4RequestHeader">
   <xs:sequence>
     <xs:element name="UserAccountLogin" type="xs:string" minOccurs="0"></xs:element>
     <xs:element name="UserAccountPassword" type="xs:string" minOccurs="0"></xs:element>
     <xs:element name="TerminalConfigurationCode" type="xs:int" minOccurs="0"></xs:element>
     <xs:element name="EntityCode" type="xs:int" minOccurs="0"></xs:element>
     <xs:element name="EntityCountryCode" type="xs:string" minOccurs="0"></xs:element>
     <xs:element name="EntityName" type="xs:string" minOccurs="0"></xs:element>
     <xs:element name="EntityTaxPayerID" type="xs:string" minOccurs="0"></xs:element>
     <xs:element name="EntityAddress" type="xs:string" minOccurs="0"></xs:element><br><xs:element name="EntityZipCode" type="xs:string" minOccurs="0"></xs:element>
     <xs:element name="EntityLocation" type="xs:string" minOccurs="0"></xs:element>
      <xs:element name="EntityAreaCode" type="xs:string" minOccurs="0"></xs:element>
     <xs:element name="TableNumber" type="xs:int" minOccurs="0"></xs:element>
      <xs:element name="TableSplitNumber" type="xs:int" minOccurs="0"></xs:element>
     <xs:element name="Pax" type="xs:int" minOccurs="0"></xs:element>
      <xs:element name="BeeperNumber" type="xs:int" minOccurs="0"></xs:element>
       </xs:sequence>
 </xs:complexType>
                                 Guardado no neste PC
```
**Figura 10 – Estrutura método webservice**

<span id="page-14-0"></span>NOTA: Os centros de preparação devem utilizar o método de impressão "servidor" e não "local-cliente".

O utilitário de webservices foi atualizado para incluir este novo método.

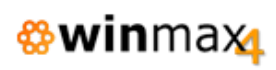

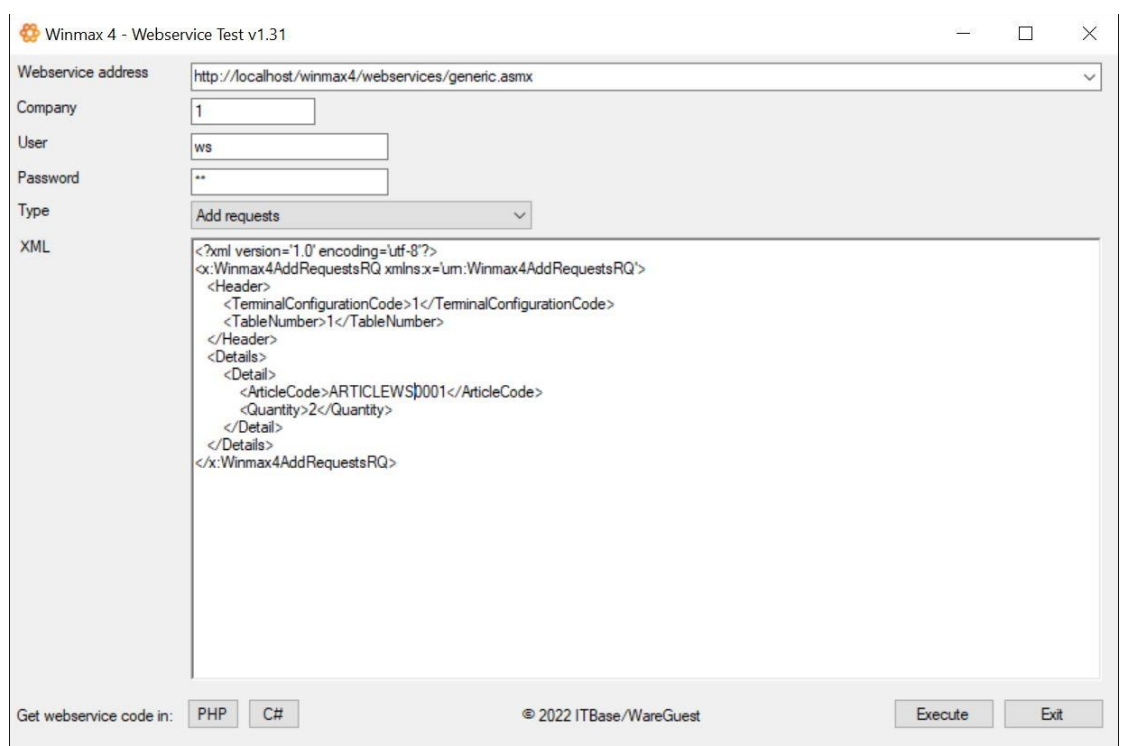

<span id="page-15-0"></span>**Figura 11 – Utilitário webservice**